# VI: CERTIFICATION

The fingerprint enrollment process must be completed in order to use Communication functions for New Pool Processing in Ginnie*NET* (see Maintenance).

# FINAL CERTIFICATIONS

In order to electronically Final Certify a pool through Ginnie*NET* on the Web, the pool must have been initially certified through Ginnie*NET* and issued on or after May 1, 1998.

The pool must not have been transferred prior to Final Certification; except for an immediate issuance transfer transaction, where the pool is transferred immediately after the pool is issued.

The Issuer must retrieve the schedule of Pooled Mortgages from the Ginnie*NET* On the Web network, complete the Final Certification and electronically resubmit the pool back to the network. Issuers and document Custodians will be required to maintain a copy of the Schedule of Pooled Mortgages with the completed Final Certification.

To Final Certify a pool, the original pool record must be retrieved from the Network by the Issuer with a status of Certified before Mortgage Details data can be viewed or edited. Once the Issuer views or edit the pool(s) it can be transmitted to the Custodian for Final Certification.

## POOL DETAILS

The Pool Details menu provides access to pool, mortgage, subscriber, and summary information.

To access Pool Detail functions:

| 🕘 Main Menu - Micros                       | soft Internet Explorer                                                                                                    |        |  |
|--------------------------------------------|----------------------------------------------------------------------------------------------------|--------|--|
| Elle Edit View Favorites Iools Help        |                                                                                                    |        |  |
| 🔇 Back 👻 🔘 🐇 🖪                             | 🔹 😰 🏠 🔎 Search 👷 Favorites 🛷 😥 + 🥾 🔣 👻 🖵 🖸                                                                                                    |        |  |
| Address 🙋 http://10.69                     | 9.77.139/GinnieNET/start.aspx                                                                                                    | 💌 🄁 Go |  |
|                                            | Welcome WADE GAYLE (1500)                                                                                                    | ~      |  |
| Ginnie<br>Mae                              | GinnieNET On The Web                                                                                                    | Logout |  |
| Government<br>Guaranteed                   | Main Menu                                                                                                    |        |  |
| Chance My Password<br>Select Active Issuer | <ul> <li>Data Entry/Review         <ul> <li>New Pool Processing</li> <li>Certifications</li> <li>Investor Reporting</li> </ul> </li> <li>Data Export/Import</li> <li>Host Communications</li> <li>Reports</li> <li>Maintenance</li> <li>Security Administration</li> </ul> |        |  |

1. Select from the <u>DATA ENTRY/REVIEW</u> menu.

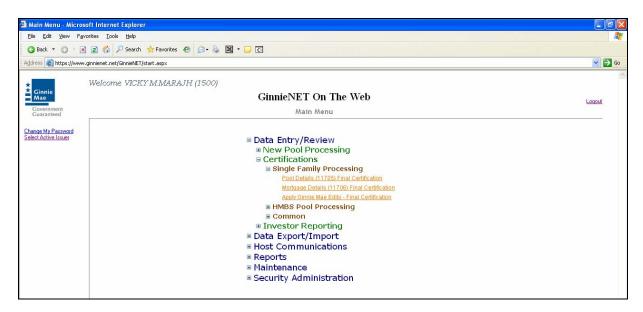

- 2. Select one of the four options below from the Process pull-down menu.
  - *Pool Details* Used for reviewing pool details.
  - *Mortgage Details* Used for reviewing individual mortgage records.
  - *Apply Ginnie Mae Edits Final Certification* A pool is not available for transmission to the Network until it passes all Ginnie Mae edits.

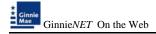

# POOL DETAILS (11705)

# LOCATING RECORDS

The pool number is the key identifier for locating records. The pool number is part of the Final Certification File Transmission Number (FC-FTN) digits 11 through 19 counting in from the left and Issuer/Custodian Transfer Recertification (RCI/RCC FTN), digits 11 through 19 counting in from the left.

| Pool Details (1170                                      | 5) - Microsoft Internet Explorer                                             |                            |
|---------------------------------------------------------|------------------------------------------------------------------------------|----------------------------|
| Ele Edt Yow Fa                                          | gvarites Iools Help                                                          | N                          |
| 🔇 Back • 🕥 - 🛛                                          | 🖹 😰 🐔 🔎 Search 👷 Favorites 🛛 🙆 • 🍒 📓 • 🗔 🖸                                   |                            |
| Address () http://10.65                                 | 9.77.139)/GinnieNET/Pooldetal11705FC/Main.aspx                               | 💌 🛃 Go 🛛 Links 🎽           |
| Google G-                                               | 💌 Go o 🧭 🌄 🔻 🏠 Bookmarks 🛪 🥸 1475 blocked 🛛 💝 Check 🔻 🐴 AutoLink 🔻 🔚 AutoFil | 🖕 Send to 🕶 🖉 🥥 Settings 🕶 |
| *                                                       | Welcome WADB GAYLB (1500)                                                    | 8                          |
| Ginnie<br>Mae                                           | GinnieNET On The Web                                                         | Logod                      |
| Government<br>Guaranteed                                | Pool Details (11705) Final Certification                                     | Return to Main Menu        |
| Charles Market                                          | Poole                                                                        |                            |
| Change My Password<br>Select Active Issuer<br>Page Help | Issue Type: Not                                                              | Selected 🛩                 |
| Later Line                                              | Pool Type: Not                                                               | Selected 🛩                 |
|                                                         | Custodian#: Not                                                              | Selected 🛩                 |
|                                                         | Issue Date: 02                                                               | × /01/ 2008 ▼              |
|                                                         | Transfer Status: Not                                                         | Selected 🛩                 |
|                                                         | (Issue Date will be ignored w                                                |                            |
|                                                         | Searc                                                                        | <u>a</u>                   |
|                                                         |                                                                              |                            |

### Search Form Elements

| Field Name      | Description                                     |
|-----------------|-------------------------------------------------|
| Pool#           | Pool Number is entered by user.                 |
| Issue Type      | User selects Issue Type from dropdown box.      |
| Pool Type       | User selects Pool Type from dropdown box.       |
| Custodian#      | User selects Custodian# from dropdown box.      |
| Issuer Date     | User selects Issuer Date from dropdown box.     |
| Transfer Status | User selects Transfer Status from dropdown box. |

## Pool Details (11705) record

1. In the Search Page, enter enough information to identify the record(s) you want to locate.

Select the Search command button to retrieve the record(s) you've identified. When the records have been assembled in the Result Set, Ginnie Mae will switch the view to Search Results Page only when the Search returns multiple records. If only one record is returned, Ginnie Mae will switch the view to Details Page directly.

### POOL DETAIL INFORMATION

**FINAL CERTIFICATION** - FC-FTN (Final Certification File Transmission Number), FC-FRN (Final Certification File Rejection Number). It also displays Outstanding Aggregate Amount (OAA), Rates, Dates, Term, and Total Number of Loans.

Locate a pool record as described in Locating Records. A pool detail screen is shown below.

| Concert       We where the second second secon                                                                                                    | Pool Details (1170                                      | 5) - Nicrosoft Internet Explorer                                                            |                     |
|----------------------------------------------------------------------------------------------------|---------------------------------------------------------|---------------------------------------------------------------------------------------------|---------------------|
| Bit Bit Up (2016 87.77.77.1944/med 1219/00/04.111/3007/100/07/100/00/100/00/100/00/00/00/00/00/00/00/                                                                                                    |                                                         |                                                                                             | 4                   |
| Concert       We where the second second secon                                                                                                    | G Back • 🔘 • [                                          | 🖹 🖹 🏠 🖓 Search 🧙 Favorites 🤁 😥 - 💺 🖼 - 🕞 🔇                                                  |                     |
| Workers       Subconservation       Loss       Loss       Loss       Mainteen       Loss         Proof Partials (11705) Final Certification       Loss       Loss       Mainteen       Loss       Mainteen         Rest In Statering       Internet Certification       Loss       Loss       Mainteen       Loss         Rest In Statering       Internet Certification       Loss       Loss       Loss       Loss         Rest In Statering       Internet Certification       Loss       Loss <t< th=""><th>Address 🚵 http://10.6</th><th>9.77.139/GinniefaET/Pooldetail11705PC/Main.aspx</th><th>💌 🄁 Go 🕴 Links</th></t<>                                                                                                    | Address 🚵 http://10.6                                   | 9.77.139/GinniefaET/Pooldetail11705PC/Main.aspx                                             | 💌 🄁 Go 🕴 Links      |
|                                                                                                    | Coogle C-                                               | 💌 Go o 🧔 🐉 👻 🖕 🏠 Bookmarks- 🧕 1475 blocked 🛛 🦃 Check - 🔨 AutoLink - 🔚 AutoFill 🍙 Sendito- 🥖 | Settings            |
| Canantie     Proof Definition     Provide (2100)     Each to Search Page Each to Search Results       Departs HL Personed<br>searches     Kindiane:     <        Proof (21000)     File     Each to Search Page Each to Search Results       Proof (21000)     File     Each to Search Page Each to Search Results       Proof (21000)     File     Each to Search Page Each to Search Results       Proof (21000)     File     Each to Search Page Each to Search Results       Proof (21000)     File     Each to Search Page Each to Search Results       Proof (21000)     File     Each to Search Page Each to Search Results       Proof (21000)     File     Each to Search Page Each to Search Results       Proof (21000)     File     Each to Search Page Each to Search Results       Proof (21000)     File     Each to Search Page Each to Search Results       Proof (21000)     Segreg Berning     Each to Search Page Each to Search Results       Segreg Berning     File     Loann File     Loann File       Nonglage Interest Rate     Sooo (pc (600)     Security Rate (10100001)     More       More File     File     File     Security Rate (5207000)     Security Rate (5207000)       Berning File     File     File     Security Rate (520700)     Security Rate (520700)       Berning File     File     File                                                                                                    | Ginnie<br>Mae                                           |                                                                                             | Logant              |
| March HC Standed<br>Sourchings         Pools (21000         FO FIX         FO FIX         FO FIX         Description         Issue Data         FO FIX         Description         Issue Data         FO FIX         Description         Issue Data         FO FIX         Description         Issue Data         FO FIX         Description         Issue Data         FO FIX         Description         Issue Data         Montage Interest Rate         SOOD (pr (e 800)         Decurpt Rate         S191,40.00         Anothalion Method CD         Transfer Source #         Transfer Source #         Transfer Source #         OAA         S191,40.00         Poil Transfer Source #         Transfer Source #         Transfer Source #         Transfer Source #         Descript Rate         Extended         Anotation Method CD         Transfer Source #         Transfer Source #         Transfer Source #         Descript Rate Rate                                                                                                    | Government<br>Guaranteed                                | Pool Details (11705) Final Certification                                                    | Return to Main Menu |
| F0 FDL       Edit Estus:       Net Passed         F0 FDL       Transfer Estus:       Description         Description       Issuer DName       10020007         Signed By       Maanty Date:       10020007         Issuer DName       1000       10020007         Issuer DName       000       1000000         Coundation DName       000       1000007         Issuer DName       0000       1000007         Organd Balance Date:       10012007         Outpaid Balance Date:       1000007         Signed Py       Maanty Date:       1000007         Issuer DName:       0000       5 F50       Becunty Change Date:       5 T50         Decurty Rate:       5 750       Becunty Change Date:       5 T50       Becunty Change Date:       11982007         OAA:       \$ 570       Becunty Change Date:       5 T50       Becunty Change Date:       11982007         OAA:       \$ 570       Becunty Change Date:       5 T50       Becunty Change Date:       11982007         OAA:       \$ 570       Becunty Change Date:       5 T50       Becunty Change Date:       11982007         Ison Types       FHA Quanty:       6 T40 Accessing:       6 6 6 7 1385746       110100055       Maree <td>Change My Password<br/>Select Active Insuer<br/>Page Help</td> <td></td> <td></td>                                                                                                    | Change My Password<br>Select Active Insuer<br>Page Help |                                                                                             |                     |
| FC FTN:       Transfer Batus:         FC FCN:       Loan 7; 4         Description:       Its use Date:         Signed by:       Maximup Date:         Title:       Unpaid Balance Date:         Custodian DName:       500         Morpage Interest Rate:       5700         Description:       Description:         Morpage:       Maximup Date:         Custodian DName:       500         Description:       Description:         Morpage:       Maximup Date:         Custodian DName:       500         Description:       Description:         Morpage:       Paid Actignitio:         Date:       5100         Description:       Description:         Date:       5100         Description:       Description:         Date:       5100         Description:       Description:         Date:       5100         Description:       Description:         Transfer Base:       101000051         Transfer Base:       0000         PAI Actignitio:       6451385746         Loan Type:       FHA Quartity: 4         PH Goundity: 6       PH Annount:         PH Gou                                                                                                    |                                                         | Poole, 621666 Issue Type, M Pool Type, SF                                                   |                     |
| PC PCR.       Loans F. 4         Description       Itsue Data         Signed By:       Maximty Data         Title:       Unput Data         Cutodian DRhame:       D001Tail D:         Description:       Description:         Montgage Interest Rate:       0.000         ORA:       \$191,400         Amottadian Method:       DTermino:         Booth Finance:       Description:         P41 Total:       \$2,247.41         UPB Total:       \$291,400.25         Itain:       Booth Finance:         P41 Total:       \$292,47.41         UPB Total:       \$291,402.5         P41 Total:       \$292,47.41         UPB Total:       \$291,402.5         Highest UPB (\$140,701.82       Bionf Term.UPB (\$0.00         P41 Total:       \$292,47.41         UPB Total:       \$291,402.5         VA Quantity:       0         P41 Total:       \$292,47.41         UPB Total:       \$291,402.5         Wo Quantity:       0         P41 Total:       \$291,402.5         Wo Quantity:       0         P41 Total:       \$291,402.5         Wo Quantity:       0         P41 Total:                                                                                                    |                                                         | Edit Status: Not Passed                                                                     |                     |
| Description:       Is use Desc.         Signed By:       Initial Pay Data:         Title:       Initial Pay Data:         Is user Driver Private       1000000         Gouting Universe:       0000         Becurity Rate:       5750         Becurity Rate:       5750         Becurity Rate:       5750         Becurity Rate:       5750         Becurity Rate:       5750         Becurity Rate:       5750         Bood Finance:       5750         Bood Finance:       5750         FiN4 Quaritht:       6251135745                                                                                                    |                                                         | FC FTN: Transfer Status: Deleted                                                            |                     |
| Signed By<br>Tele<br>Taser DName (500<br>Issuer DName (500<br>Cutodial DName (500<br>Cutodial DName (500<br>Becurts Rate: (6000) to (6000)<br>Becurts Rate: (6000) to (6000)<br>Becurts Rate: (6000) to (6000)<br>Becurts Rate: (6000) to (6000)<br>Becurts Rate: (6000) to (6000)<br>Becurts Rate: (6000)<br>Becurts Rate: (6000) to (6000)<br>Becurts Rate: (6000)<br>Becurts Rate: (6000)<br>Becurts Rate: (6000)<br>Becurts Rate: (6000)<br>Becurts Rate: (6000)<br>Becurts Rate: (6000)<br>Becurts Rate: (575)<br>Becurts Rate: (6000)<br>Becurts Rate: (575)<br>Becurts Rate: (575)<br>Becurts |                                                         | FC FCN: Loans # 4                                                                           |                     |
| Title:       Initial Pay Date:       12202007         Issuer Different Rate:       0000       Decurity Rate:       110102007         Custodian Different Rate:       0.000       Decurity Rate:       0000         Decurity Rate:       5.50       Decurity Change Date:       Decurity Rate:       0.000         OAA:       \$381,140.00       Annotization Method:       CD:       Transfer Issuer ID:         Decurity Rate:       5.50       Recurity Change Date:       Transfer Issuer ID:       Subservice:#         OAA:       \$381,140.00       Annotization Method:       CD:       Transfer Issuer ID:       Subservice:#         Decurity Rate:       5.750       Recurity Change Date:       Transfer Issuer ID:       Transfer Issuer ID:       Subservice:#         OAA:       \$381,140.00       Annotization Method:       CD:       Transfer Issuer ID:       Subservice:#         Bond Finance:       PHA Acquitity:       # PHA Acquitity:       # PHA Acquitity:       More         Lean Types:       FHA Quantity:       4       FHA Annount:       \$0.00         Highest UPD;       \$140,2701 82       Bhort Term UPD \$20.00       Bhort Term Maturitas: \$20.00       Interest Park         Highest UPD;       \$144,701 82       Bhort Term UPD \$20.00       Short Term Maturita                                                                                                    |                                                         | Description: Issue Date: 11/01/2007                                                         |                     |
| Issuer DN-tame:       150       B000BANK: K.A.       Unpaid Datance Data:       Unpaid Datance Data:       Pool Tau ID         Mongage Interest Rate       8.000       tp: 6.000       Becurity Rate:       0.000         Decurity Rate:       5.760       Decurity Change Data:       Descurity Rate:       0.000         OAA       5.911,46000       Amortization Method:       CD       Temp30       Subsence: #         Bood Finance:       FM       Amortization Method:       CD       Temp30       Subsence: #         Bood Finance:       FHA Accessio:       6457385746       011000951       More         Loan Types       FHA Quardity:       6       FHA Amount:       5000         P40 Graukt:       0       P40 Amount:       5000       P40 Amount:       5000         Highest UPB (\$148,701.82       Shert Tem:       UPB (\$0.00       Bhort Tem:       Maturities:       5000         Highest UPB (\$148,701.82       Shert Tem:       UPB (\$0.00       Bhort Tem:       Maturities:       5000         Weighted Average Interest Rate:       8.000       Total Position:       \$391,140       591,140                                                                                                    |                                                         | Signed By: Maturity Date: 10/20/2037                                                        |                     |
| Cuttodian DiName       0000       Poil Tax ID         Mongage Interest Rate       6.000       Security Rate Margin       0.000         Becurity Rate       5.750       Becurity Change Date       Beterrare Date       Beterrare Date         OAA       \$391,140.00       Amotization Method:       CD Term       Beterrare Date       Beterrare Date         Bond Finance       Show       P81 Acct#00;       45887131153       OI1000051       Transfer-fisiouri Di         Bond Finance       FIA Outsity;       4       FIAAcct#00;       65891,140.25       More         Loan Types       P43 Total;       82,97.41       UPB Total;       5391,140.25         Highest UPB (Sta0, 200 Mit;       4       FIAA Amount;       5391,140.25         Highest UPB (Sta0, 200 Mit;       6       FIA Amount;       5000         Highest UPB (Sta0, 200 Reg 2)       Bind Term UPB (Sta0, 200 Mit;       9       P44 Amount;       50.00         Highest UPB (Sta0, 200 Reg 2)       Number of Participant;       1       1       Veliption;       110/2037         Weighted Average Interest Rate       6.000       Total Position;       591,140       591,140                                                                                                    |                                                         | Title: Initial Pay Date: 12/20/2007                                                         |                     |
| Morgue Interest Rate         0.000         be (0.000         be (0.000         be curity Rate         0.000           Becunty Rate:         5.750         Becunty Change Date:         Between the constraints         Between the constraints         Between the constrai                                                                                                    |                                                         | Issuer IDIName: 1500 EQUIEANK N. A. Unpaid Balance Date: 11/01/2007                         |                     |
| Decurit/Rate:         5.50         Securit/Change Date:         Etitization           OAA         \$331,140.00         Amotization Method:         CD         Term(30)         Subservice:#         Tarsfel Issue 100;           Bond Finance         Show         PEA AcctanD; 45987131153         011000951         More           FIAA Columbit;         FIAA AcctanD; 45987131153         011000951         More           Via AcctanD;         FIAA AcctanD; 45987131153         011000951         More           FIAA Countity;         FIAA Countity;         4         FIAA Amount;         5000           No ouranth;         0         VA Amount;         5000         Period Nature;         5000           Highest UPD;         \$148,701.82         Bhort Term UPD \$50.00         Short Term Mature;         5000         Number of Participants;         1           Weighted Average Interest Rate:         8.000         Total Position;         \$591,140         500         Short Term Alburdie;         500         Total Position;         \$591,140                                                                                                    |                                                         | Custodian IDiName: 000411 Pool Tax ID:                                                      |                     |
| Becurit Rate:         5.750         Becurit Change Date:         Subservicer #           OAA:         \$391,440.00         Amodization Method:         CD         Transfer-Isouer ID.           Bond Finance         Show         PRJ AcctmID;         45997.131153         011000951           Bond Finance         FRJ AcctmID;         64671385746         011000951         More           Loan Types         PRJ Total:         \$391,46.25         More         VA Quanthy:         6         PRJ AcctmID;         64671385746         011000951         More           Loan Types         PRJ Total:         \$391,46.25         VA Quanthy:         6         VA Amount:         \$300,1140.25           VA Quanthy:         0         PRH Amount:         \$300,00         PRH Amount:         \$300,00           PRH Quanthy:         0         PRH Amount:         \$300,00         PRH Amount:         \$300,00           Highest UPB (\$140,701.82)         Shord Term UPD (\$0.00         Bhord Term Mautites (\$0.00         PRH Amount:         \$11,00           Weighted Average Interest Rate:         \$0.00         Total Position:         \$391,140         Yadde                                                                                                    |                                                         | Mortgage Interest Rate: 6.000 to: 6.000 Security Rate Margin: 0.000                         |                     |
| OAA         \$391,140.00         Amortization Method         CD         Terms         Stubsenkins #           Bond Finance         Show         PAI AcctanD;         45987133153         001000951         More           PAI Total:         \$391,140.00         FIAA AcctanD;         45987133153         001000951         More           Loan Types         FHA Quanth;         4         FHAAmount:         \$391,140.25         More           VA Quanth;         0         VA Amount:         \$0.00         PHA Mount:         \$0.00           PHO Quanth;         0         PHA Amount:         \$0.00         PHA Mount:         \$0.00           Highest UPD;         \$144,701.82         Bhort Term UPD \$50.00         Short Term Multifies; \$40.00         PHA Homount:         \$0.00           Highest UPD;         \$1447,701.82         Bhort Term UPD \$50.00         Short Term Multifies; \$40.00         Weighted Average Interest Rate:         \$0.00         Total Position:         \$1                                                                                                    |                                                         | Settlement Data: 11/19/2007                                                                 |                     |
| Bond Finance         Show         P8J Access(k)         45987131153         011000951         More           P4 Total         82,947.41         UPB Total         5991,460.25         10000951         More           P4A Countly         64         FH-A Amount         5991,460.25         10000951         More           VA Quantity         6         FH-A Amount         5991,460.25         1000         1000         1000         1000         1000         1000         1000         1000         1000         1000         1000         1000         1000         1000         1000         1000         1000         1000         1000         1000         1000         10000         10000         10000         10000         10000         10000         10000         10000         10000         100000         100000         100000         1000000         1000000         1000000         1000000         10000000         10000000         10000000         10000000         100000000         100000000         100000000         100000000         1000000000         10000000000         10000000000000000         1000000000000000000000000000         1000000000000000000000000000000000000                                                                                                    |                                                         | Subservicer #                                                                               |                     |
| TBL ActifielD:         64671385746         011000951         More           Loan Types         PHA Total:         \$391,140.25         VA Quanthy:         4         FHA Amount:         \$300.00         FHA Quanthy:         4         FHA Amount:         \$00.00         FHA Quanthy:         6         FHA Quanthy:         6         FHA Quanthy:         FHA Qua                                                                                                    |                                                         | Transfer-Issuer ID.                                                                         |                     |
| Lean Types         FHA Quantit; 4         FHA Amount; 10.00           VA Quantit; 0         VA Amount; 50.00           FHB Quantit; 0         FHB Amount; 50.00           FHB Quantit; 0         FHB Amount; 50.00           Highest UPB [\$140,701.82         Bhort Term UPB [\$0.00           Later Pay Cate; 100/2007         Number of Participants; 1           Weighted Average Interest Rate; 5.000         Total Position; \$391,140                                                                                                    |                                                         |                                                                                             |                     |
| Lean Types         FHA Quantit; 4         FHA Amount; 10.00           VA Quantit; 0         VA Amount; 50.00           FHB Quantit; 0         FHB Amount; 50.00           FHB Quantit; 0         FHB Amount; 50.00           Highest UPB [\$140,701.82         Bhort Term UPB [\$0.00           Later Pay Cate; 100/2007         Number of Participants; 1           Weighted Average Interest Rate; 5.000         Total Position; \$391,140                                                                                                    |                                                         | REI Tonic \$22 247 41 LIPP Tonic \$220 140 26                                               |                     |
| VA Quarity 0 VA Amount 50.00<br>PHS Quarity 0 PH4 Amount 50.00<br>PHO Quarity 0 PH4 Amount 50.00<br>Highest UPB 5140,701.92 Short Term UPB 50.00<br>Latest Pay Date: 101/2037 Number of Participants: 1<br>Weighted Average Interest Rate: 6.000 Total Position: \$391,3.40                                                                                                    |                                                         |                                                                                             |                     |
| PHS Quantity     0     PHS Amount     50.00       PHS Quantity     0     PHS Amount     50.00       Highest UPB     \$140,701.2     Short Term UPD     \$0.00     Short Term Maunties     \$0.00       Latest Pay Date:     101/2037     Number of Participants     1       Weighted Average Interest Rate:     \$0.00     Total Position:     \$391,340                                                                                                    |                                                         |                                                                                             |                     |
| PH Quantity 0 PH Amount \$0.00<br>Highest UPD [\$140,701.92] Shint Term UPD [\$0.00] Shint Term Makutiles [\$0.00<br>Latest Pay Date: 10//2007 Number of Participants: 1<br>Weighted Average Interest Rate: 6.000 Total Position: (\$391,149                                                                                                    |                                                         |                                                                                             |                     |
| Highest UPB [\$148,701.92] Shidt Term UPB [\$0.00] Shidt Term Muturities [\$0.00]<br>Latest P av Date: [\$0072037] Number of Participants: [\$<br>Weighted Average Interest Rate: [\$ 8000] Total Position: [\$391,140]                                                                                                    |                                                         |                                                                                             |                     |
| Latest Pay Date: 1001/2037 Number of Participants: 1 Weighted Average Interest Rate: 6 800 Total Position: \$391,140                                                                                                    |                                                         |                                                                                             |                     |
| Weighted Average Interest Rate: 6 000 Total Position: \$391,140                                                                                                    |                                                         |                                                                                             |                     |
|                                                                                                    |                                                         |                                                                                             |                     |
|                                                                                                    |                                                         | 0000 1000 000000 00000 000000 0000000 000000                                                |                     |
|                                                                                                    |                                                         |                                                                                             |                     |
|                                                                                                    | Done                                                    |                                                                                             | Internet            |

## Add/edit/View Form Elements

## Edit Pool Details (11705) record

For any new pools processed as Immediate Issuance with Transfer Pools, the Transfer Issuers are required to identify and enter their Document Custodian's Identification Number. The Transfer Issuer will enter their Document Custodian Identification Number at time of acceptance of the Transfer Pool.

Issuers and their Document Custodians will be able to retrieve and certify pools for final certification via Ginnie*NET* for pools that were affected by an Issuer transfer (Transfer of Issuer Responsibility) or Issuer Merger.

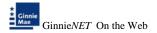

# Changing a Document Custodian

1. Select the *Edit* button to edit the record.

|                       | P Search 🛧 Favorites 🕐 🙆 - 🦕 📓 - 🖵 🖸                                                                                          |                     |
|-----------------------|----------------------------------------------------------------------------------------------------|---------------------|
|                       | nefič TjPooldetali 1705F CjMain. aspx<br>🖟 🔊 🎦 👻 🟠 Boolmarks 🖷 🧕 1475 blocked   🏷 Check 👻 🔨 AutoLink 💌 🦬 Autolini 🍙 Send to 🖉 | Go i Uni 🎧 Settin   |
| 3r (C. 11) w          | A D . R coulers . That a prove A current . Burnes . Brance . D                                                                | <b>9</b> .500       |
|                       | me WADB GAYLB (1500)                                                                                                    |                     |
| innie<br>lae          | GinnieNET On The Web                                                                                                    | Logout              |
| vernment              | Pool Details (11705) Final Certification                                                                                      | Return to Main Menu |
| e My Password         | Mortakae << < > >> Back to Search Page Back to Search Results                                                                 |                     |
| Active Issuer<br>Help | Edit                                                                                                    |                     |
|                       | Pool#: 621666 Issue Type: M Pool Type: SF                                                                                     |                     |
|                       | Edit Status: Not Passed                                                                                                    |                     |
|                       | FC FTN: Transfer Status: Certified                                                                                            |                     |
|                       | FC FCN: Loans # 4                                                                                                    |                     |
|                       | Description: Issue Date: 11/01/2007                                                                                           |                     |
|                       | Signed By: Maturity Date: 10/20/2037                                                                                          |                     |
|                       | Title: Initial Pay Date: 12/20/2007                                                                                           |                     |
|                       | Issuer ID/Name: 1500 EQUIDANK N. A. Unpaid Balance Date: 11/01/2007                                                           |                     |
|                       | Custodian ID/Name: 000039 BANK OF NEW YORK Pool Tax ID:                                                                       |                     |
|                       | Mortgage Interest Rate: 6.000 to: 6.000 Security Rate Margin: 0.000                                                           |                     |
|                       | Security Rate: 5.750 Security Change Date: Subsenicer#                                                                        |                     |
|                       | OAA: \$391,140.00 Amortization Method: CD Term. 20 Transfer-issuer ID:                                                        |                     |
|                       |                                                                                                    |                     |
|                       | Bond Finance Show P&JAccMID: 45997131153 011000951<br>T&JAccMID: 64671395746 011000951 More                                   |                     |
|                       |                                                                                                    |                     |
|                       | P&I Total: \$2,347.41 UPB Total: \$391,140.25                                                                                 |                     |
|                       | Loan Types FHA Quantity. 4 FHA Amount \$391,140.25                                                                            |                     |
|                       | VA Quantity: 0 VA Amount: \$0.00                                                                                              |                     |
|                       | RHS Quantity: 0 RHS Amount: \$0.00                                                                                            |                     |
|                       | PIH Quantity: 0 PIH Amount: \$0.00                                                                                            |                     |
|                       | Highest UPB \$140,701.82 Short Term UPB \$0.00 Short Term Maturities \$0.00                                                   |                     |
|                       | Latest Pay Date: 10/1/2037 Number of Participants: 1                                                                          |                     |
|                       | Weighted Average Interest Rate: 6.000 Total Position: \$391,140                                                               |                     |

2. Select the drop-down arrow to change the Custodian ID.

| Issuer ID/Name:         | 1500             | EQUIBANK N. A.      |
|-------------------------|------------------|---------------------|
| Custodian ID/Name:      | 000039           | BANK OF NEW YORK    |
| Mortgage Interest Rate: | 000038<br>000039 | to: 6.000           |
| Security Rate: 5750     | 000603<br>Se     | curity Change Date: |

- 3. Select the Update/Save button to Save the record or Cancel to discard the edits.
- 4. After the record is saved the following message is generated.

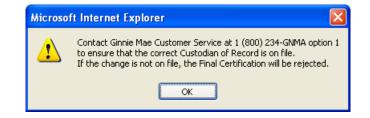

5. Select OK to continue.

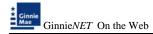

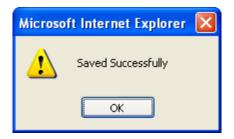

# MORTGAGE DETAILS (11706)

### Search Form Elements

| Field Name                                                                                                    | Description                                                                                                    |  |  |
|----------------------------------------------------------------------------------------------------|----------------------------------------------------------------------------------------------------|--|--|
| Pool #                                                                                                    | The Pool Number is entered by the user.                                                                                                    |  |  |
| Issue Type                                                                                                    | User selects a Issue Type from the list of Available Issue Types.                                                                             |  |  |
| Pool Type                                                                                                    | User selects a Pool Type from the list of Available Pool Types.                                                                               |  |  |
| Mort Type                                                                                                    | User selects a Mort Type from the list of Available Mort Types.                                                                               |  |  |
| Mortgage Number                                                                                                    | Mortgage Number is entered by the user.                                                                                                    |  |  |
| Transfer Status                                                                                                    | User selects the Transfer Status from the List of Available Transfer Status. By <b>Default</b> , the Transfer Status is <b>Not Selected</b> . |  |  |
| Issue DateBy Default, the Issue Date is the first of the current month. Is<br>Number is not entered, then Issue Date has to be selected to mean the search and to limit the number of records retrieved. Required* |                                                                                                    |  |  |

### \*Required Field - only on some conditions -- See Description for Issue Date

### How To: Search/Add A Mortgage Record

- In the Search Page, enter enough information to identify the record(s) you want to locate. You can enter Pool Number, select Issue Type, Pool Type, Mort Type enter Mortgage Number, select Transfer Status, Issue Date. Issue Date has to be selected when Pool Number is not entered. The more information you enter, the more likely that the resulting query will focus on the Record(s) you want to look at.
- 2. Select the Search command button to retrieve the record(s) you've identified. When the records have been assembled in the Result Set, Ginnie*NET* will switch the view to Search Results Page only when the Search returns multiple records. If only one record is returned, Ginnie*NET* will switch the view to Details Page directly.
- 3. Select the New command button to add a Mortgage Record. Ginnie*NET* will open the Data Entry Page.

### MORTGAGE DETAIL INFORMATION

Individual mortgage records include detailed loan and payment date information. On the Mortgage Detail screen a loan(s) can be viewed and edited.

# EDIT A MORTGAGE RECORD

1. Select the **Edit** button to edit the record and to make changes.

| 🗃 Mortgage Details (11                     | 706) - Microsoft Internet Explorer           |                                                                        | X                   |
|--------------------------------------------|----------------------------------------------|------------------------------------------------------------------------|---------------------|
| Elle Edit View Favo                        | nites Iools Help                             |                                                                        | AY                  |
| 3 Back 🔹 🔿 🕤 🖹                             | 😫 🐔 🔎 Search 👷 Favorites 🥹 🧯                 | 3 · 💩 🖬 · 🖵 🖸                                                          |                     |
| Address a http://10.69.7                   | 77.139/GinnieNET/MortgageDet11706/fcMortMain | aspx                                                                   | 🕑 🛃 Go 🕴 Links 🎽    |
| Google G-                                  | 🖌 Go 🕫 🧔 🔻 🏠 Bookmarks 🛪 👌                   | 🐉 1175 blocked   🚏 Check 🔻 🐴 Autolink 👻 🔚 AutoFil 🍙 Send to 🕶 🖉        | Settings •          |
| * Ginnie<br>Mae                            | Welcome WADE GAYLE (1500)                    | GinnieNET On The Web                                                   | *                   |
| Government                                 |                                              | Mortgage Details (11706) Final Certification                           | Return to Main Monu |
| Change My Password<br>Select Active Issuer | Pool <-                                      | < < 2 22 Back to Search Page Back to Search Results Edit New           |                     |
| Page Help                                  |                                              | Pool#: 621666 Issue Type: M Pool Type: SF Status: Not Passed Certified |                     |
|                                            | Ist                                          | ue Date: 11/01/2007 Sec Rate: 5.750 Mort Message:                      |                     |
|                                            |                                              | Dhy FHA: 4 VA: 0 RH8: 0 PIH: 0                                         |                     |
|                                            | ,                                            | mt FHA: \$391,140.25 VA: \$0.00 RHB: \$0.00 PiH: \$0.00                |                     |
|                                            |                                              | Amort Method: CD Mortgage MH Type/GP ptan: FHA                         |                     |
|                                            |                                              | Number: 071010018648066 Interest Rate: 6.000                           |                     |
|                                            |                                              | P&I: \$409.07 Mortgage Margin:                                         |                     |
|                                            |                                              | OPB: \$81,707.00 First Pay Date: 11/01/2007                            |                     |
|                                            |                                              | UPB: \$81,625.87 Last Pay Date: 10/01/2037                             |                     |
|                                            |                                              | Unsch. Prin. Curtail: Case# 005017328059703                            |                     |
|                                            | Mortgagor Name:                              | wade GEM Annual Increase. 96                                           |                     |
|                                            | Property Address:                            | k 9 brisas del mar MIN                                                 |                     |
|                                            | City.                                        | guayama MOM(VIN);                                                      |                     |
|                                            | State:                                       | PR Zip Code: 00784 . Exc. Code:                                        |                     |
| l                                          |                                              |                                                                        |                     |
|                                            |                                              |                                                                        |                     |

2. Select the Save button to Save the record or Cancel to discard the edits.

### How To: Get To Search/Search Results Page

- 1. You can get to the **Search Results Page** from the Data Entry Page by simply selecting the **Search Results Page link** on the top right corner of the page.
- 2. You can select **Return to Search link** to do a new search.

# **APPLY GINNIE MAE EDITS – FINAL CERTIFICATION**

Ginnie Mae edits must be passed before a pool can be posted to the Network. This function checks the pool and mortgage data against Ginnie Mae MBS Guide requirements. If there are errors, individual records must be corrected and Ginnie Mae edits must be applied again.

A pool is not available for transmission to the Network until it passes all Ginnie Mae edits.

The system will apply the Ginnie Mae Edits to the selected pool. A pool level edit and a mortgage level edit will be performed.

1. From the Main Menu, select Certifications, Single-Family Pool Details, Apply Ginnie Mae Edits.

| <ul> <li>Main Menu - Microsoft Internet Sopherer</li> <li>Effe Edit. Yeev Fportes Juds Belo</li> <li>O Edit. • ○ - ○ ○ ○ ○ ○ ○ ○ ○ ○ ○ ○ ○ ○ ○ ○ ○ ○</li></ul> |                                                                                                    |                  |  |
|----------------------------------------------------------------------------------------------------|----------------------------------------------------------------------------------------------------|------------------|--|
|                                                                                                    |                                                                                                    | 27               |  |
|                                                                                                    |                                                                                                    |                  |  |
|                                                                                                    | 69.77.139)GeniehET/start.aspx                                                                                                    | 🛃 🔂 Go 👘 Links 🤎 |  |
| Google G-                                                                                                    | 🜱 Go + 🕼 🔂 + 🔹 Booleneris + 📓 1475 bloded 🖤 Check + 🔨 Autolunk + 🐩 Autol                                                                                                    | 🕥 Settings 🕶     |  |
| +                                                                                                    | Welcome WADE GAYLE (1501)                                                                                                    |                  |  |
| dinnie<br>Mae                                                                                                    | GinnieNET On The Web                                                                                                    | Logost           |  |
| Government                                                                                                    | Main Menu                                                                                                    |                  |  |
| Change My Password                                                                                                    |                                                                                                    |                  |  |
| Select Active Tituer                                                                                                    | B Data Entry/Review                                                                                                    |                  |  |
|                                                                                                    | Certifications                                                                                                    |                  |  |
|                                                                                                    | Single Family Processing     Pool Datals (21105) Final Certification                                                                                                    |                  |  |
|                                                                                                    | Montairea J. 21 2005 Final Central Central Cen |                  |  |
|                                                                                                    | Apply Dinnis Mais Edits - Final Cariffication                                                                                                    |                  |  |
|                                                                                                    | # Common                                                                                                    |                  |  |
|                                                                                                    | # Investor Reporting                                                                                                    |                  |  |
|                                                                                                    | Data Export/Import                                                                                                    |                  |  |
|                                                                                                    | Host Communications                                                                                                    |                  |  |
|                                                                                                    | Reports     Maintenance                                                                                                    |                  |  |
|                                                                                                    | = riancefiance                                                                                                    |                  |  |

2. The following screen is displayed.

| Apply Ginnie Mae E                                                                                              | its - Select Recertification Pools - Microsoft Internet Explorer                          |                     |
|----------------------------------------------------------------------------------------------------|-------------------------------------------------------------------------------------------|---------------------|
| Elle Edit Yew Fav                                                                                               |                                                                                           | 200 <b> </b>        |
| 🗿 Back 🔹 🕥 🕒 🖪                                                                                                  | 😰 🏠 🔎 Search 🤺 Favorites 🕘 😥 🗟 • 🖵 🖸                                                      |                     |
| Address a http://10.69.                                                                                         | 7.139/GinnieNET/FinalCertEdits/FinalCertSelectPools.aspx                                  | 💌 🎦 Go 🛛 Linis 🇯    |
| Google G-                                                                                                    | 💌 Go 🖟 💋 🗧 🔹 🏠 Boolmarks 🖷 🔜 Popups okay 🛛 🦈 Check 💌 🔦 AutoLink 💌 🔚 AutoFil 🍙 Send to 🕶 🖉 | Settings •          |
|                                                                                                    | Welcome WADB GAYLE (1500)                                                                 | ~                   |
| Ginnie<br>Mae                                                                                                   | GinnieNET On The Web                                                                      |                     |
| Covernment                                                                                                    | Apply Ginnie Mae Edits - Final Certification                                              | Logod               |
| Guaranteed                                                                                                    | Appry Ginnie Mae Edits - Final Certification                                              | Return to Mein Menu |
| Change My Password<br>Select Active Issuer                                                                      | Select Pools for Applying Edits                                                           |                     |
| A STATE OF A STATE OF A STATE OF A STATE OF A STATE OF A STATE OF A STATE OF A STATE OF A STATE OF A STATE OF A |                                                                                           |                     |
|                                                                                                    | Available Pools Selected Pools                                                            |                     |
|                                                                                                    | Apply Edits                                                                               |                     |
|                                                                                                    | 621666MSF                                                                                 |                     |
|                                                                                                    | 621000MSF                                                                                 |                     |
|                                                                                                    |                                                                                           |                     |
|                                                                                                    | ••                                                                                        |                     |
|                                                                                                    |                                                                                           |                     |
|                                                                                                    |                                                                                           |                     |
|                                                                                                    | •                                                                                         |                     |
|                                                                                                    |                                                                                           |                     |
|                                                                                                    | ब्ब                                                                                       |                     |
|                                                                                                    |                                                                                           |                     |
|                                                                                                    |                                                                                           |                     |
| l                                                                                                    |                                                                                           |                     |
|                                                                                                    |                                                                                           |                     |

3. Select on a pool and use the arrow at the right of the Pool Number field to choose a pool number or use the double arrow to select all Available pools shown.

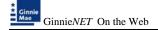

4. The system displays both Warning (tolerance) messages and Fatal Error messages or you can view Fatal Errors only. A pool will not be transmitted to the network with any outstanding fatal errors.

Warnings and Fatal Errors OFatal Errors only

- Warning: Indicates whether the Fixed Installment Control (FIC) or Unpaid Principal Balance (UPB) amounts are within the Ginnie Mae tolerance range.
- Fatal: Data is outside the Ginnie Mae tolerance range. Fatal Errors must be researched and corrected. A pool will not transmit with a Fatal Error.
  - 5. Select on <u>APPLY EDITS</u> after selecting the pool(s).

| Apply Ginnie Mae E                         | dits - Select Recertification Pools - Microsoft Internet Ex | plorer                                  |                  |                     |
|--------------------------------------------|-------------------------------------------------------------|-----------------------------------------|------------------|---------------------|
| Ele Edit Yew Fav                           | arites <u>T</u> ools <u>H</u> elp                           |                                         |                  | 47                  |
| 🔇 Back + 🔘 - 💽                             | 👔 🐔 🔑 Search 🔅 Favorites 🤣 🍰 🐮 - 🕻                          | 0                                       |                  |                     |
| Agdress 🗃 http://10.69.                    | 77.139/\GinnieNET/FinalCertEdits/FinalCertSelectPools.aspx  |                                         |                  | 💌 🎒 Go 🛛 Links 🍟    |
| Google G-                                  | 💌 Go 🕫 🖏 🖛 🏫 Bookmarks + 📄 Popups okay 💐                    | 🖗 Check 👻 🐴 AutoLink 👻 🔚 AutoFil 🍙 Send | ito+ 🏼           | Settings +          |
|                                            | Welcome WADE GAYLE (1500)                                   |                                         |                  | -                   |
| Ginnie<br>Mae                              |                                                             | ieNET On The Web                        |                  |                     |
| Government                                 |                                                             |                                         |                  | Logout              |
| Guaranteed                                 | Apply 01nn1                                                 | e Mae Edits - Final Certification       |                  | Return to Main Menu |
| Change My Password<br>Select Active Issuer |                                                             | Select Pools for Applying               | Edits            |                     |
|                                            |                                                             | Available Pools                         | Selected Pools   |                     |
|                                            |                                                             | Apply Edits                             |                  |                     |
|                                            |                                                             |                                         |                  |                     |
|                                            |                                                             |                                         | 621666M8F        |                     |
|                                            |                                                             | )                                       |                  |                     |
|                                            |                                                             |                                         |                  |                     |
|                                            |                                                             | 44                                      |                  |                     |
|                                            |                                                             |                                         |                  |                     |
|                                            |                                                             | •                                       |                  |                     |
|                                            |                                                             |                                         |                  |                     |
|                                            |                                                             | 44                                      |                  |                     |
|                                            |                                                             |                                         |                  |                     |
|                                            |                                                             |                                         |                  |                     |
|                                            |                                                             |                                         |                  |                     |
|                                            |                                                             | ⊙ Warnings and Fatal Errors ○ F         | atal Errors only |                     |

6. The system will generate the Ginnie Mae Edit Error Report and present it in a preview window after the Error Summary screens have been closed.

| Apply Ginnie Mae Ed      | Apply Ginnie Mae Edits - Select Recertification Pools - Microsoft Internet Explorer |                               |                  |                       |                             |                       |                             |                             |                     |
|--------------------------|-------------------------------------------------------------------------------------|-------------------------------|------------------|-----------------------|-----------------------------|-----------------------|-----------------------------|-----------------------------|---------------------|
| Ele Edit Yew Fgvt        |                                                                                     |                               |                  |                       |                             | AT                    |                             |                             |                     |
| 🗿 Back 🔹 🔘 🗉 💽           | 👔 🐔 🔎 Search 📌 Favorites 🕴                                                          | 0 🙆 - 🚴 🖪 - 1                 | - 3              |                       |                             |                       |                             |                             |                     |
| Address a http://10.69.7 | 77.139/GinnieNET/FinalCertEdits/FinalCertS                                          | electPools.aspx               |                  |                       |                             |                       |                             |                             | 🛩 🛃 Go 🕴 Links 🏁    |
| Google G-                | 🖌 Go 🖟 🦚 💦 👻 🏠 Dookmar                                                              |                               | 🏷 Check 🗸        | AutoLink •            | - 🗐 Autorii 🔒 Sen           | dto- 🖉                |                             |                             | G Settings +        |
|                          |                                                                                     |                               | *                | •                     |                             |                       |                             |                             |                     |
| *                        | Welcome WADE GAYLE (1                                                               | 500)                          |                  |                       |                             |                       |                             |                             |                     |
| * Ginnie<br>Mae          |                                                                                     | Gin                           | nieNE            | T On Th               | e Web                       |                       |                             |                             |                     |
| Government               |                                                                                     | Annha Gina                    |                  | dia. Final            | Certification               |                       |                             |                             | Eeturn to Main Menu |
| Guaranteed               |                                                                                     | Apply Gini                    | 11e Mae s        | dits - Fina           |                             |                       |                             |                             | Heturb to Main Menu |
| Change My Password       |                                                                                     |                               |                  |                       | Click to Print              |                       |                             |                             |                     |
| Select Active Issuer     |                                                                                     |                               |                  | OA.                   | nniel/ET Issuer Ginnie M    | e Edit Error Neport   |                             | 7.1 2.6/2008                |                     |
|                          |                                                                                     |                               |                  | Pool#1621             | 555 Issue Type: M Pool Typ  | e: SF Issue Cate: 110 | 1/2007                      |                             |                     |
|                          |                                                                                     | Loan Number / Casel           | Most Type        | Int. Rate             | First Pay Date              | Last Pay Date         | FIC Entered /<br>Calculated | UPB Entered /<br>Calculated |                     |
|                          |                                                                                     | 071010010564105               | FHA              | 6                     | 11/01/2207                  | 10/01/2007            | 475.00                      | 79293.99                    |                     |
|                          |                                                                                     | 005817320109783               | Invalid Zip (    | ode entered, pleas    | e verity state AND zip code | ertered               |                             |                             |                     |
|                          |                                                                                     | 071010018717747               | FHA              |                       | 1161/2007                   | 10/01/2037            | 892.43                      | 148701.82                   |                     |
|                          |                                                                                     | 005017201647703               | 110              |                       | 1 the locater               | 101010-00200          |                             | President and               |                     |
|                          |                                                                                     | L WARNING                     | Invalid Zip      | ode entered, pleas    | e verify state AND sip code | entered               |                             |                             |                     |
|                          |                                                                                     | 071010010239742               | FHA              | 6                     | 11/01/2007                  | 10/01/2007            | 409.23                      | 81510.77                    |                     |
|                          |                                                                                     | 005017420096780<br>1. WARNING | Investigation of | unde enterent interen | e verify state AND zip code | entered               |                             |                             |                     |
|                          |                                                                                     | 071010018648054               | FHA              |                       | 11/01/2007                  | 10/01/2007            | 4004.44                     | 81025.87                    |                     |
|                          |                                                                                     | 005017328058793               | 110              |                       | 1 the roader                | 1010102037            |                             | 01020.07                    |                     |
|                          |                                                                                     | 1. WARNING                    |                  |                       | e verity state AND zip code | entered               |                             |                             |                     |
|                          |                                                                                     | No fatal errors were encourt  |                  | lors                  |                             |                       |                             |                             |                     |
|                          |                                                                                     | Pool: 621566MGF               |                  | Edts Passed           |                             |                       |                             |                             |                     |
|                          |                                                                                     |                               |                  |                       |                             |                       |                             |                             |                     |

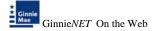

7. If you select the **PRINT** option button, the system allows you to select your printer and the report will be sent to the selected printer. A summary of errors found at each of the pool and mortgage levels will be presented on the system generated Error Summary report.

| Print                         |                                      |                |                       | ?              |
|-------------------------------|--------------------------------------|----------------|-----------------------|----------------|
| General Options               | ]                                    |                |                       |                |
| Select Printer-               |                                      |                |                       |                |
|                               | 2                                    | 2              |                       |                |
| HP Color<br>LaserJet 85       |                                      | GNMA-PROD1     | GNMA-CS2              | GNMA-CS1       |
| <                             |                                      |                |                       | >              |
| Status: Re<br>Location:       | ady                                  |                | 📃 Print to <u>f</u> i | le Preferences |
| Comment:                      |                                      |                |                       | Find Printer   |
| Page Range                    |                                      |                |                       |                |
| 💽 Aļi                         |                                      |                | Number of cop         | pies: 1 💲      |
| <ul> <li>Selection</li> </ul> | O Current Pag                        | e              |                       |                |
| O Pages:                      | 1                                    |                | Collate               |                |
|                               | single page numb<br>or example, 5-12 | er or a single |                       |                |
|                               |                                      | <u> </u>       | nt Car                | ncel Apply     |

8. The pool must pass the Apply Ginnie Mae Edits before transmitting the pool.

# **ISSUER (TRANSFER) RECERTIFICATION**

Recertifications submitted using **GinneNET** would be submitted at a pool level. Ginnie Mae will no longer require the submission of the Schedule of Pooled Mortgages to Ginnie Mae's Pool Processing Agent for pools recertified through **GinnieNET** on the Web. However, Issuers and document Custodians will continue to be required to maintain a copy of the Recertication, including the Schedule of Pooled Mortgages with the completed certification.

**<u>Recertification</u>** - RCI-FCN (Recertification Issuer Final Certification File Transmission Number), RCC-FCN (Recertification Custodian Final Certification File Certification Number), RCI-FRN (Recertification Issuer Final Rejection File Transmission Number) or RCC-FRN (Recertification Custodian Final Rejection File Certification Number). It also displays Outstanding Aggregate Amount (OAA), Rates, Dates, Term, and Total Number of Loans.

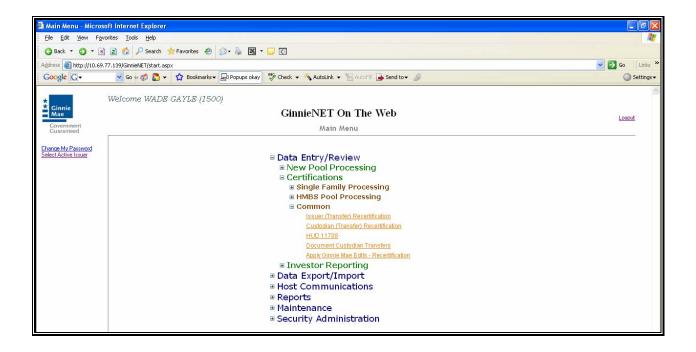

# Search Form Elements

| Field Name                                                                                  | Description                                                                                                    |
|---------------------------------------------------------------------------------------------|----------------------------------------------------------------------------------------------------|
| Pool #                                                                                      | The Pool Number is entered by the user.                                                                                  |
| Issue Type                                                                                  | User selects a Issue Type from the list of Available Issue Types.                                                        |
| Pool Type                                                                                   | User selects a Pool Type from the list of Available Pool Types.                                                          |
| Issuer Number                                                                               | The Issuer Number (ID) is automatically retrieved that is associated with the logged-in user (Issuer). System generated. |
| Custodian # User selects a Custodian # from the list of Available Custodians                |                                                                                                    |
| Recertification Date                                                                        | If <b>Pool Number is entered</b> , then the Recertification Date will not be <b>included</b> in the search criteria.     |
| Transfer StatusUser selects the Transfer Status from the List of Available Transfer Status. |                                                                                                    |

#### How To: Search/Add A Issuer (Transfer) Recertification Record

- 1. In the Search Page, enter enough information to identify the record(s) you want to locate. You can enter Pool Number, select Issue Type, Pool Type, Custodian#, enter Recertification Date, Transfer Status. The more information you enter, the more likely that the resulting query will focus on the Record(s) you want to view.
- 2. Select the **Search** command button to retrieve the record(s) you've identified. When the records have been assembled in the Result Set, Ginnie*NET* will switch the view to **Search Results Page only when the Search returns multiple records. If only one record is returned, Ginnie***NET* **will switch the view to Details Page directly.**
- 3. Select the **New** command button to **add** a Issuer Recertification Record. Ginnie*NET* will open the **Data Entry Page.**

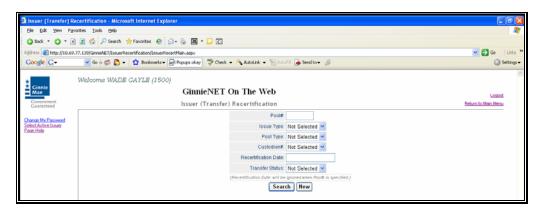

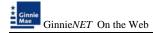

# **ISSUER (TRANSFER) RECERTIFICATION**

Recertifications submitted using **GinneNET** would be submitted at a pool level. Ginnie Mae will no longer require the submission of the Schedule of Pooled Mortgages to Ginnie Mae's Pool Processing Agent for pools recertified through **Ginnie** *NET*. However, Issuers and document Custodians will continue to be required to maintain a copy of the Recertication including the Schedule of Pooled Mortgages with the completed certification.

### **Restrictions:**

• Issuers can Add/Edit Records ONLY when the Transfer Status is "Certified" or "Rejected".

### <u>Glossary</u>

RCI-FCN (Recertification Issuer Final Certification File Transmission Number) RCC-FCN (Recertification Custodian Final Certification File Certification Number) RCI-FRN (Recertification Issuer Final Rejection File Transmission Number) RCC-FRN (Recertification Custodian Final Rejection File Certification Number).

The information below must be entered on the Ginnie*NET* Issuer (Transfer) Recertification Page. The fields are listed in the order that they appear on the screen.

| 🎒 Issuer (Transfer) Re                                  | certification - Microsoft Internet Explorer                                                | ∎₽⊠                           |
|---------------------------------------------------------|--------------------------------------------------------------------------------------------|-------------------------------|
| <u>File E</u> dit <u>V</u> iew F <u>a</u> vo            | rites Tools Help                                                                           | A.                            |
| 🌀 Back 🝷 🕥 🝸 💌                                          | 😰 🚯 🔎 Search 👷 Favorites 🛷 😥 - 😹 📓 - 🖵 🖸                                                   |                               |
| Address 🕘 http://10.69.7                                | 7.139/GinnieNET/IssuerRecertification/IssuerRecertMain.aspx                                | 🔽 🋃 Go 🕴 Links 🎽              |
| Google G-                                               | 🔽 Go 🖗 💋 🗧 🖌 🏠 Bookmarks 🛛 🔤 Popups okay 🛛 🥙 Check 👻 🔦 AutoLink 👻 📔 AutoFill 🍙 Send to 🕶 🖉 | 🔘 Settings <del>v</del>       |
| Ginnie<br>Mae<br>Government<br>Guaranteed               | Welcome WADB GAYLE (1500)<br>GinnieNET On The Web<br>Issuer (Transfer) Recertification     | Logout<br>Return to Main Menu |
| Change My Password<br>Select Active Issuer<br>Page Help | Back to Search Page Save Cancel Pool# Issue Type: Pool Type: Pool                          |                               |
|                                                         | Issuer ID/Name: 1500 EQUIBANK N. A.                                                        |                               |
|                                                         | Previous Issuer ID/Name:                                                                   |                               |
|                                                         | Custodian ID/Name:                                                                         |                               |
|                                                         | RCI FTN:                                                                                   |                               |
|                                                         | RCIFCN:                                                                                    |                               |
|                                                         | Edit Status: Not Passed                                                                    |                               |
|                                                         | Transfer Status: Certified                                                                 |                               |
|                                                         | Sent Date:                                                                                 |                               |
|                                                         | Recert Date:                                                                               |                               |
|                                                         | Received Date:                                                                             |                               |

# Data Entry/View Form Elements

| Field Name                                  | Description                                                                                                    |  |  |  |
|---------------------------------------------|----------------------------------------------------------------------------------------------------|--|--|--|
| Pool #                                      | The Recertification <u>Pool Number</u> is a unique, six-digit number between <b>000001</b> . and <b>999999.</b> Pool Number is <b>Required.</b>                                                                                                    |  |  |  |
| Issue Type                                  | The valid Issue Types for Issuer Recertification are <b>X</b> , <b>C</b> , <b>M</b> , <b>Y</b> . Issue Type is <b>Required</b>                                                                                                    |  |  |  |
| Pool Type                                   | The valid pool types for Issuer recertification are<br>AF,AQ,AR,AS,AT,AX,BD,CL,CS,FB,FL,FS,FT,GA,GD,GP,GT,LM,LS,<br>MH,PN,PL,QL,RL,RX,SF,SL,SN,TL,XL. Required.                                                                                                    |  |  |  |
| Issuer<br>ID/Name                           | The four-digit number assigned to that Issuer and legal name of the Issuer.<br><b>System generated</b> by Ginnie <i>NET</i> based on software initialization.                                                                                                    |  |  |  |
| Previous<br>Issuer ID                       | The four-digit number of the previous Issuer. The Previous Issuer ID is <b>Required</b> .                                                                                                    |  |  |  |
| Previous<br>Issuer Name                     | The legal name of the Previous Issuer. The name is <b>retrieved by the system</b> from the Issuer Record based on the previous Issuer ID after the record is saved.                                                                                                    |  |  |  |
| Custodian ID                                | The Custodian ID is a six-digit number chosen from the drop down list by selecting the down-button.                                                                                                    |  |  |  |
|                                             | The drop down list contains all the eligible custodian ID's Required                                                                                                    |  |  |  |
| Custodian<br>Name                           | The legal name of the Document Custodian. The name is <b>retrieved by the system</b> from the Custodian Record based on the Custodian ID.                                                                                                    |  |  |  |
| File<br>Transmission<br>Number (RCI<br>FTN) | When transmitting a pool record, Ginnie <i>NET</i> creates and appends a 32-<br>character FTN prior to sending the pool to the Ginnie <i>NET</i> Network. This<br>number is used to identify the pool on the network, and by the Custodian to<br>retrieve the pool off the network. A unique FTN is created for each pool. This<br>field is <b>system generated</b> during transmission of pool data, which is<br>performed in the Ginnie <i>NET</i> Communications function. See Chapter Glossary<br>of Terms - File Transmission Number for more information. |  |  |  |
| File<br>Transmission<br>Number)             | After Custodian Certify or reject the pool Ginnie <i>NET</i> creates and appends a 32-character FTN                                                                                                    |  |  |  |
| Edit Status                                 | Edit Status of the pool. Default value is Not Passed. System generated.                                                                                                    |  |  |  |
| Transfer Status                             | Transfer Status of the pool. Default value is Certified. System generated.                                                                                                    |  |  |  |
| Sent Date                                   | This field will be updated when the data is sent on the network.                                                                                                    |  |  |  |

| Field Name    | Description                                                                     |
|---------------|---------------------------------------------------------------------------------|
| Recert Date   | The recertification date field is updated through GinnieNET.                    |
| Received Date | This field will be updated when the Custodian receives the data on the network. |

### Data entry Tips:

- 1. Use the Tab key to move between fields. Helpful messages will assist in the navigation through the Ginnie*NET* fields.
- 2. If you enter data that is incorrectly formatted or inconsistent with values in other fields, the system will alert you to the problem and will often suggest an appropriate solution.
- 3. These "error" messages will not stop you from updating the record on the screen. If the data is correct, you will be able to **Save** right away.

# Adding a Recertification Record

1. Select the <u>New</u> command button to **add** a **Pool** Record. GinnieNET will open the **Data Entry Page.** 

# Issuer (Transfer) Recertification

| 31                                                      | and Weighter - Weighted Televisor Realises                                                                                                    |                     |
|---------------------------------------------------------|----------------------------------------------------------------------------------------------------|---------------------|
|                                                         | certification Microsoft Internet Explorer artos Tools Heb                                                                                                    |                     |
|                                                         | anno goos goos                                                                                                    |                     |
|                                                         | 27.13%GmiehE1/JSsuerRecentIfication/JssuerRecentIfication/JssuerRe | 💌 🛃 Go 🛛 Links 🎽    |
| Google C-                                               | 7.1.59/Ginnehit () Souerkeerentin altan) issuerkeerentin altan)<br>▼ Go Iv 🚳 💁 ▼ 🟠 Bookmarks ▼ 💭 Popups olary 🎬 Check ▼ Ns AutoLink ▼ 🦷 AutoLink ▼ 🐜 Send to ▼ 🖉                                                                                                    | G Settings -        |
| Choge C.                                                | an a din Ci + 17 nonemera, Shudoha ana) A cucra - Jacona Ci Sunta - Di                                                                                                    | - 1000 P            |
| *                                                       | Welcome WADE GAYLE (1500)                                                                                                    |                     |
| Cinnie<br>Mae                                           | GinnieNET On The Web                                                                                                    | Logout              |
| Government<br>Guaranteed                                | Issuer (Transfer) Recertification                                                                                                    | Return to Main Monu |
|                                                         |                                                                                                    |                     |
| Change My Password<br>Select Active Issuer<br>Page Help | Save Cancel                                                                                                    |                     |
| Page Help                                               | Pool# Issue Type:                                                                                                    |                     |
|                                                         |                                                                                                    |                     |
|                                                         | Issuer ID/Name: 1500 EQUIBANK N. A.                                                                                                    |                     |
|                                                         | Previous Issuer ID/Name.                                                                                                    |                     |
|                                                         | Custodian ID/Name:                                                                                                    |                     |
|                                                         | RCI FTN.                                                                                                    |                     |
|                                                         | RCI FCN:                                                                                                    |                     |
|                                                         | Edit Status: Not Passed                                                                                                    |                     |
|                                                         | Transfer Status: Certified                                                                                                    |                     |
|                                                         | Sent Date:                                                                                                    |                     |
|                                                         | Recent Date:                                                                                                    |                     |
|                                                         | Received Date:                                                                                                    |                     |
|                                                         |                                                                                                    |                     |

2. Enter a six-digit Pool Number to begin the process.

Enter Issue Type for Pools from the dropdown list box. The input cursor will skip to the **Pool Type** field when you "fill up" the six digits of the Pool Number.

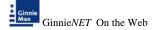

- 3. Enter the Previous Issuer ID and the system will generate the Issuer name when the record is saved.
- 4. Use the drop down arrow to select the Custodian ID.
- 5. Select the **Save** button to Save the record or **Cancel** to discard the edits.
- 6. When a record is saved the following message is displayed: Saved Successfully!

| Microso | ft Internet Explorer | × |
|---------|----------------------|---|
| ⚠       | Saved Successfully   |   |
|         | ОК                   |   |

# Custodian (Transfer) Recertification

1. Select the <u>New</u> command button to **add** a **Pool** Record. GinnieNET will open the **Data Entry Page.** 

| Custodian (Transfer) Recertification - Microsoft Internet Explorer |                                                                            |                            |                     |  |  |
|--------------------------------------------------------------------|----------------------------------------------------------------------------|----------------------------|---------------------|--|--|
| Ele Las yew Favores Iools yelp                                     |                                                                            |                            |                     |  |  |
|                                                                    | 🗟 🖏 🔎 Search 👷 Favorites 🕐 🔗 🐁 📓 🕶 🖵 🖸                                     |                            |                     |  |  |
|                                                                    | 77.139/GinnieNET/CustodianRecert/fication/CustodRecertMain.aspx            | * ***                      | 💌 🛃 Go 🛛 Links 🏴    |  |  |
| Google [C]+                                                        | 🕞 💽 🚱 🛊 🖉 🖕 😭 Boolmaris - 🕞 Popuso day 🖉 Check - 🐴 Autoini - 🕤 Autoini - 🥖 |                            |                     |  |  |
|                                                                    | Welcome WADB GAYLB (1500)                                                  |                            | ~                   |  |  |
| * Ginnie<br>Mae                                                    | GinnieNET                                                                  | On The Web                 | Logout              |  |  |
| Government<br>Guaranteed                                           | Custodian (Tran                                                            | sfer) Recertification      | Return to Main Menu |  |  |
| Chaose Ma Password                                                 |                                                                            | Back to Search Page        |                     |  |  |
| Change My Password<br>Select Active Issuer<br>Page Help            | Sarve Cancel                                                               |                            |                     |  |  |
|                                                                    | Pool#                                                                      | Issue Type: V Pool Type: V |                     |  |  |
|                                                                    | Issuer ID/Name:                                                            | 1500 EQUIBANK N.A.         |                     |  |  |
|                                                                    | Previous Custodian ID/Name:                                                | ×                          |                     |  |  |
|                                                                    | Custodian ID/Name:                                                         |                            |                     |  |  |
|                                                                    | RCC FTN:                                                                   |                            |                     |  |  |
|                                                                    | RCC FCN:                                                                   |                            |                     |  |  |
|                                                                    | Edit Status:                                                               | Not Passed                 |                     |  |  |
|                                                                    | Transfer Status:                                                           | Certified                  |                     |  |  |
|                                                                    | Sent Date:                                                                 |                            |                     |  |  |
|                                                                    | Recert Date:                                                               |                            |                     |  |  |
|                                                                    | Received Date:                                                             |                            |                     |  |  |
|                                                                    |                                                                            |                            |                     |  |  |

- 2. Enter a six-digit Pool Number to begin the process.
- 3. Use the drop down arrow to select the Custodian ID.

Enter Issue Type for Pools from the dropdown list box. The input cursor will skip to the **Pool Type** field when you "fill up" the six digits of the Pool Number.

Enter the Previous Custodian ID, the current Custodian ID and the system will generate the Custodian name when the record is saved.

4. Select the **Save** button to Save the record or **Cancel** to discard the edits.

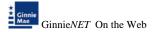

5. When a record is saved the following message is displayed: Saved Successfully!

| Microso | ft Internet Explorer | X |
|---------|----------------------|---|
| ♪       | Saved Successfully   |   |
|         | ОК                   |   |

- 6. Ginnie Mae edits must be passed before a pool can be transmitted to the Network.
- 7. Select Apply Ginnie Mae Edits/Recertication.

### Editing A Recertification Record

- 1. Select the **Edit** button to edit the record and to make changes.
- 2. Select the **Save** button to Save the record or **Cancel** to discard the edits.
- 3. When a record is saved the following message is displayed: Saved Successfully!

| Microso | ft Internet Explorer | × |
|---------|----------------------|---|
| ♪       | Saved Successfully   |   |
|         | ОК                   |   |

## **Deleting A Recertification Record**

1. In the view form, select the **Delete** command button will open confirm box with following message.

| Microsoft Internet Explorer 🛛 🔀    |
|------------------------------------|
| Do you wish to delete this record? |
| OK Cancel                          |

2. Do you wish to delete this record? Select **OK** to confirm your request or Cancel to cancel the delete.

### How To: Get To Search/Search Results Page

- 1. You can get to the **Search Results Page** from the Data Entry Page by simply selecting the **Search Results Page link** on the top right corner of the page.
- 2. You can select **Return to Search link** to do a new search.
- 3. Select **OK** or Press **ENTER**.
- 4. The system will apply the Ginnie Mae Edits to the selected pool. A pool level edit will be performed.

# **APPLY GINNIE MAE EDITS – RECERTIFICATION**

Ginnie Mae edits must be passed before a pool can be posted to the Network. This function checks the pool and mortgage data against Ginnie Mae MBS Guide requirements. If there are errors, individual records must be corrected and Ginnie Mae edits must be applied again.

A pool is not available for transmission to the Network until it passes all Ginnie Mae edits.

The system will apply the Ginnie Mae Edits to the selected pool. A pool level edit and a mortgage level edit will be performed.

1. From the Main Menu, select Certifications, Common and Apply Ginnie Mae Edits – Recertification.

| Main Menu - Micr                      | asoft Internet Explorer                                                                                                    |              |
|---------------------------------------|----------------------------------------------------------------------------------------------------|--------------|
| Bie Edt Yew F                         | grantes Iaak 1940                                                                                                    | AT           |
| O Back . O                            | 🖲 📓 🐔 🔎 Search 🌟 Favorites 🕐 🙆 - 😹 📓 - 📴 🖸                                                                                                    | 15.6         |
| Address 🛃 Mtps://ww                   | w.grnienat.net/GrnieNET/start.aspx                                                                                                    | 💌 🛃 Go       |
| Links 🕘 Customize Link                |                                                                                                    | Taritite     |
| Coogle G-                             | 🐱 Go & Ø 🗗 - 🖞 Bodmarks - 👰 1478 blocked   🏷 Check - 🔨 Azzarick - 🔚 Azzarick 🔒 Send to- 🥥                                                                                                    | 🕥 Settings + |
| *                                     | Welcome VICKY MMARAJH (1500)                                                                                                    | 3            |
| * Ginnie<br>Mae                       | GinnieNET On The Web                                                                                                    | Logost       |
| Government<br>Guaranteed              | Main Menu                                                                                                    |              |
| Ourop Mg Passendi<br>Taksi Ashon Imar | Data Entry/Review     New Pool Processing     Certifications     single Family Processing     HMBS Pool Processing     HMBS Pool Processing     HMBS Pool Processing     Common     tour Clandad Securit atom     Control Security Security atom     Descriptions Security Security Security Security Security Security Administration     Security Administration |              |

2. The following screen is displayed.

|                                            | Edits - Select Recertification Pools - Microsoft Internet Ex | plorer                 |                        |                |                     |
|--------------------------------------------|--------------------------------------------------------------|------------------------|------------------------|----------------|---------------------|
| Ele Edt Yew Fa                             |                                                              |                        |                        |                | At                  |
| 3 Back 🔹 🗇 🐘 🖪                             | 👔 🔹 🌮 Search 🤹 Favorites 🕘 🔝 - 📓 🗷 -                         | ) ( <u>)</u>           |                        |                |                     |
|                                            | 0.77.139/GinnieNET/RecertEdits/RecertSelectPools.aspx        |                        |                        |                | 💌 🛃 Go              |
| Links 🍓 Customize Links                    |                                                              |                        |                        |                |                     |
| Google C-                                  | 🥣 Go 🕂 🧔 👻 🏠 👻 🏠 Bookmarks 🛛 🖓 Popups okay 🐐                 | 🦻 Check 💌 🐴 AutoLink 💌 | Send to                | - @            | 🕥 Settings 🕶        |
|                                            | Welcome WADE GAYLE (1500)                                    |                        |                        |                | -                   |
| Ginnie<br>Mae                              |                                                              | ieNET On The           | Web                    |                |                     |
| Government                                 |                                                              |                        |                        |                | Logout              |
| Guaranteed                                 | Apply Ginn                                                   | ie Mae Edits - Recei   | rtification            |                | Return to Main Menu |
| Change My Password<br>Select Active Issuer |                                                              | 0.1                    |                        |                |                     |
| Select Active Issuer                       |                                                              | Selec                  | t Pools for Applying E | cons           |                     |
|                                            |                                                              | Available Pools        |                        | Selected Pools |                     |
|                                            |                                                              |                        | Apply Edits            |                |                     |
|                                            |                                                              |                        | Apply Carlo            |                |                     |
|                                            |                                                              | C-123456X8F            |                        |                |                     |
|                                            |                                                              |                        | Þ                      |                |                     |
|                                            |                                                              |                        |                        |                |                     |
|                                            |                                                              |                        | ••                     |                |                     |
|                                            |                                                              |                        |                        |                |                     |
|                                            |                                                              |                        | _                      |                |                     |
|                                            |                                                              |                        | ٩                      |                |                     |
|                                            |                                                              |                        |                        |                |                     |
|                                            |                                                              |                        | 44                     |                |                     |
|                                            |                                                              |                        |                        |                |                     |

3. Select a pool and use the arrow at the right of the Pool Number field to choose a **pool** 

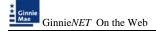

#### number or use the double arrow to select all Available pools shown.

- 4. A pool will not be transmitted to the network with any outstanding fatal errors.
- Fatal: Data is outside the Ginnie Mae tolerance range. Fatal Errors must be researched and corrected. A pool will not transmit with a Fatal Error.
  - 7. Select on <u>APPLY EDITS</u> after selecting the pool(s).

| Apply Ginnie Mae                           | Edits - Select Recertification Pools - Microsoft Internet Explorer                        |                                |
|--------------------------------------------|-------------------------------------------------------------------------------------------|--------------------------------|
| Ele Edit Yow P                             | vorites Took Reb                                                                          | <u>N</u>                       |
| G Back * O *                               | 🖹 🖹 🏠 🔑 Search 👷 Favorites 🐵 🎰 📓 * 🖵 🖸                                                    |                                |
|                                            | 8.77.139/GinnieNET/RecertEdits/RecertSelectPools.aspx                                     | 💙 🔂 60                         |
| Links 👸 Customize Link                     |                                                                                           |                                |
| Google G-                                  | 👱 Go 🖟 💰 👻 🏠 Boolemarks = 💭 Popupo okay 🦉 Check. = 🐴 AutoLink. = 🔞 AutoChil 🍙 Send to = 🥥 | <ul> <li>Settings •</li> </ul> |
| Ginnie<br>Mae                              | Welcome WADB GAYLB (2500)<br>GinnieNET On The Web                                         | Logout                         |
| Government<br>Guaranteed                   | Apply Ginnie Mae Edits - Recertification                                                  | Return to Main Menu            |
|                                            |                                                                                           |                                |
| Change My Password<br>Select Active Issuer | Select Pools for Applying Edits                                                           |                                |
|                                            | Available Pools Please select pool Selected Pools                                         |                                |
|                                            | Apply Edits                                                                               |                                |
|                                            | C-123456X8F                                                                               |                                |
|                                            | Ð                                                                                         |                                |
|                                            | ۲                                                                                         |                                |
|                                            | e                                                                                         |                                |
|                                            |                                                                                           |                                |

8. The system will generate the Ginnie Mae Edit Error Report and present it in a preview window after the Error Summary screens have been closed.

| 🗿 Apply Ginnie Mae I                                                                                                    | idits - Select Recertification Pools - Microsoft Internet Explorer                                                                                                    |                             | - 2 🛛                   |
|----------------------------------------------------------------------------------------------------|----------------------------------------------------------------------------------------------------|-----------------------------|-------------------------|
| <u>Eile E</u> dit <u>V</u> iew F <u>a</u>                                                                                                    | vorites Tools Help                                                                                                    |                             |                         |
| 🔇 Back 🝷 🕥 🕤 🕨                                                                                                    | 👔 🐔 🔎 Search 📌 Favorites 🤣 🐼 🔹 🥃 🔯                                                                                                    |                             |                         |
| Address 🕘 http://10.69                                                                                                    | .77.139/GinnieNET/RecertEdits/RecertSelectPools.aspx                                                                                                    |                             | 💌 🔁 Go                  |
| Einks 🙆 Customize Links                                                                                                    |                                                                                                    |                             |                         |
| Google G-                                                                                                    | 🔽 Go 🖗 🧔 🗧 🗸 🏠 Bookmarks 🛛 🔛 Popups okay 🛛 🦑 Check 👻 🐴 AutoLink 👻 🔚 AutoFil 🍙 Send to 🕶 🖉                                                                                                    |                             | 🔘 Settings <del>v</del> |
| *                                                                                                    | Welcome WADE GAYLE (1500)                                                                                                    |                             | ~                       |
| Ginnie<br>Mae                                                                                                    | GinnieNET On The Web                                                                                                    |                             |                         |
| and the second second se |                                                                                                    |                             | Logout                  |
| Government<br>Guaranteed                                                                                                    | Apply Ginnie Mae Edits - Recertification                                                                                                    | Return to Ma                | in Menu                 |
| Change My Password                                                                                                    | 😂 Click to Print                                                                                                    |                             |                         |
| Select Active Issuer                                                                                                    | GinnieNET Issuer Ginnie Mae Edit Error Report                                                                                                    | 7.1                         |                         |
|                                                                                                    | Pool#: 123468 Issue Type: X Pool Type: SF Issue Date:                                                                                                    | 2/7/2008                    |                         |
|                                                                                                    | Loan Number / Case# Mont Type Int. Rate First Pay Date Last Pay Date FIC Entered / Calculated                                                                                                    | UP8 Entered /<br>Calculated |                         |
|                                                                                                    | ANALY AND ANALY AND ANALY ANALY ANAL |                             |                         |
|                                                                                                    | No fatal errors were encountered                                                                                                    |                             |                         |
|                                                                                                    | Poel: 123460XSF Ginnie Mae Edits Passed                                                                                                    |                             |                         |
|                                                                                                    | Pool#: 166666 Issue Type: X Pool Type: SF Issue Date:                                                                                                    |                             |                         |
|                                                                                                    | Loan Number / Case# Mort Type Int. Rate First Pay Date Last Pay Date FIC Entered / Calculated                                                                                                    | UPB Entered /<br>Calculated |                         |
|                                                                                                    | **************************************                                                                                                    |                             |                         |
|                                                                                                    | No fatal errors were encountered                                                                                                    |                             |                         |
|                                                                                                    | Pool: 166550XSF Ginnie Mae Edits Passed                                                                                                    |                             |                         |

9. If you select the <u>**PRINT**</u> option button, the system allows you to select your printer and the report will be sent to the selected printer. A summary of errors found at each of the pool and mortgage levels will be presented on the system generated Error Summary report.

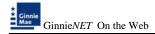

| 🌢 Print                                                                        | ? 🛛                       |
|--------------------------------------------------------------------------------|---------------------------|
| General Options                                                                |                           |
| Select Printer                                                                 |                           |
|                                                                                |                           |
| HP Color GNMA-PROD2 GNMA-PROD1<br>LaserJet 85                                  | GNMA-CS2 GNMA-CS1         |
|                                                                                |                           |
| Status: Ready                                                                  | Print to file Preferences |
| Location:                                                                      |                           |
| Comment                                                                        | Find Printer              |
| Page Range                                                                     |                           |
| ⊙ AļI                                                                          | Number of copies: 1       |
| O Selection O Current Page                                                     |                           |
| O Pages: 1                                                                     | Collate                   |
| Enter either a single page number or a single<br>page range. For example, 5-12 |                           |
|                                                                                | nt Cancel Apply           |

10. The pool must pass the Apply Ginnie Mae Edits before transmitting the pool.

# HUD 11708 REQUEST FOR RELEASE OF DOCUMENTS

GinnieNET On the Web gives users the ability to receive and view the following Investor report:

• HUD 11708

Using the electronic transmission feature in Ginnie*NET* on the Web these forms can be downloaded on the Custodian's PC and the electronic transmission affixed to the file at the time of transmission.

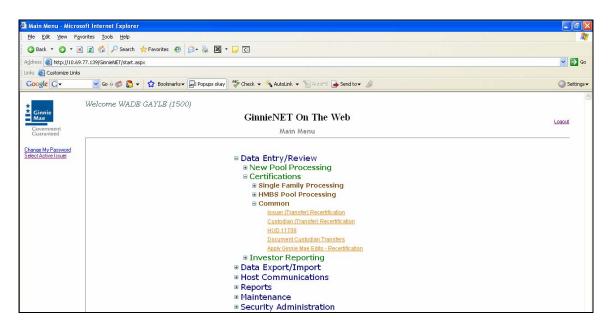

**FORM HUD 11708** – The form HUD 11708 - Request for Release of Documents, lists the following reasons, the Issuer is requesting the release of loan documents by release reason codes:

- 1. Mortgage paid in full;
- 2. Repurchase of Delinquent Loan;
- 3. Foreclosure With Claim Payment;
- 4. Loss Mitigation;
- 5. Substitution; and
- 6. Other.

An executed form HUD 11708 can be transmitted through GinnieNET On the Web to the document Custodian.

# Search Form Elements

| Field Name   | Description                           |
|--------------|---------------------------------------|
| Pool#        | Pool# is entered by the user.         |
| Loan#        | Loan# is entered by the user.         |
| Custodian#   | Custodian# is selected by the user.   |
| Request Date | Request Date is selected by the user. |

# HUD 11708 - (Document Release Form) record

- 1. In the Search Page, enter enough information to isolate the record(s) you want to locate. You have to enter Report Month or year. For Report type Both option is selected.
- 2. Select the **Search** command button to retrieve the record(s) you've identified. When the records have been assembled in the Result Set, Ginnie Mae will switch the view to **Search Results Page only when the Search returns multiple records. If only one record is returned, Ginnie Mae will switch the view to Details Page directly.**

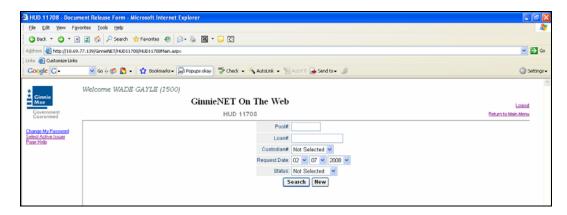

# HUD 11708 - (Document Release Form) Help

The form HUD 11708 - Request for Release of Documents, lists the following reasons, the Issuer is requesting the release of loan documents by release reason codes:

- 1. Mortgage paid in full;
- 2. Repurchase of Delinquent Loan;
- 3. Foreclosure With Claim Payment;
- 4. Loss Mitigation;
- 5. Substitution; and
- 6. Other.

An executed form HUD 11708 can be transmitted through Ginnie*NET* on the web to the document Custodian.

# Adding a HUD 11708 record

1. Select the <u>New</u> command button to **add** a Record. GinnieNET will open the **Data Entry Page.** 

This page allows the Issuer to Add/Edit/Delete/View HUD 11708 (Document Release Form).

| Field Name                 | Description                                                        |
|----------------------------|--------------------------------------------------------------------|
| Custodian ID               | Custodian ID is taken from the HUD11708 detail record.*            |
| Custodian Name             | Custodian Name is taken from the HUD11708 detail record.*          |
| Status                     | Status is taken from the HUD11708 detail record.                   |
| Mortgagor Name             | Mortgagor Name is taken from the HUD11708 detail record.           |
| Mortgagor Address          | Mortgagor Address is taken from the HUD11708 detail record.        |
| Mortgagor City             | Mortgagor City is taken from the HUD11708 detail record.           |
| Mortgagor State            | Mortgagor State is taken from the HUD11708 detail record.          |
| Mortgagor Zip Code         | Mortgagor Zip Code is taken from the HUD11708 detail record.       |
| Date Prepared by<br>Issuer | Date Prepared by Issuer is taken from the HUD11708 detail record.* |
| Commitment/Pool<br>Number  | Commitment/Pool Number is taken from the HUD11708 detail record.*  |

### Add/edit/View Form Elements

| Field Name                         | Description                                                               |
|------------------------------------|---------------------------------------------------------------------------|
| FHA/VA/RHS<br>Number               | FHA/VA/RHS Number is taken from the HUD11708 detail record.               |
| Issuer Loan Number                 | Issuer Loan Number is taken from the HUD11708 detail record.*             |
| Settlement Expected<br>Return Date | Settlement Expected Return Date is taken from the HUD11708 detail record. |
| Reason Number                      | Reason Number is taken from the HUD11708 detail record.*                  |
| Reason Text                        | Reason Text is taken from the HUD11708 detail record.                     |
| Issuer Name                        | Issuer Name is System Generated.                                          |
| Issuer ID Number                   | Issuer ID Number is System Generated.                                     |
| Document Release<br>Date           | Document Release Date is System Generated.                                |
| Document Return<br>Date            | Document Return Date is System Generated.                                 |

#### \*Required Field

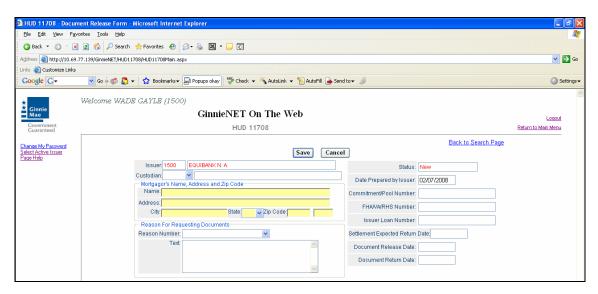

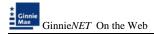

2. Select the Update/Save button to Save the record or Cancel to discard the edits.

| HUD 11708 - Docum                                       | nent Release Form - Microsoft Internet Explorer                                         |                                     |                                |
|---------------------------------------------------------|-----------------------------------------------------------------------------------------|-------------------------------------|--------------------------------|
| Ele Edt Yew Fgv                                         | orites Iools Help                                                                       |                                     | 2                              |
| 🔾 Back + 🔘 - 🖪                                          | 😰 🐔 🔎 Search 👷 Favorites 🙋 🙆 • 😹 🖼 • 🖵 🖸                                                |                                     |                                |
| Address 🔊 http://10.69.                                 | 77.139/GinnieNET/HUD11700/HUD11700Main.aspx                                             |                                     | V 🛃 Go                         |
| Links 🔕 Customize Links                                 |                                                                                         |                                     |                                |
| Google G.+                                              | 💌 Go 🕫 💭 🔹 🦙 Bookmarks - 📄 Popugs okay 🛛 🌮 Check - 🔦 AutoLink - 🐚 AutoFill 🍙 Send to    | - B                                 | Settings •                     |
| Ginnie<br>Mae<br>Government<br>Government               | Welcome WADB GAYLE (1500)<br>GinnieNET On The Web<br>HUD 11708                          |                                     | Lossout<br>Return to Mein Menu |
|                                                         |                                                                                         | Back to Search Page                 |                                |
| Change My Password<br>Select Active Issuer<br>Page Help | Update Cancel                                                                           |                                     |                                |
|                                                         | Issuer 1500 EQUIDANK N.A.                                                               | Status: New                         |                                |
|                                                         | Custodian 000038 V PMorgan Test Custodian Bank<br>Morgagor's Name, Address and Zip Code | Date Prepared by Issuer: 02/07/2008 |                                |
|                                                         | Name Vicky M. Marah                                                                     | Commitment/Pool Number: 888888      |                                |
|                                                         | Address 59 Water Stream                                                                 | FHAWARHS Number                     |                                |
|                                                         | City New York State NY v Zip Code 11600                                                 |                                     |                                |
|                                                         | Reason For Requesting Documents                                                         | Issuer Loan Number 12544444444444   |                                |
|                                                         | Reason Number: 1 Mortgage Paid in Full                                                  | Settlement Expected Return Date:    |                                |
|                                                         | Test                                                                                    | Document Release Date:              |                                |
|                                                         |                                                                                         | Document Return Date:               |                                |
|                                                         | X                                                                                       |                                     |                                |
|                                                         |                                                                                         | 1                                   |                                |

3. Select Ok to confirm your request.

| Microso | ft Internet Explorer 🔀 |
|---------|------------------------|
| ♪       | Saved Successfully.    |
|         | ОК                     |

4. **Pool#, Loan#, Prepared Date and Issuer#** cannot be same for more than one record. Select the **OK** button to **Confirm** or **Cancel** to discard the edits.

## Editing A HUD 11708 Record

- 4. Select the **Edit** button to edit the record and to make changes.
- 5. Select the **Save** button to Save the record or **Cancel** to discard the edits.
- 6. When a record is saved the following message is displayed: Saved Successfully!

| Microso | ft Internet Explorer 🛛 |
|---------|------------------------|
| ♪       | Saved Successfully     |
|         | ОК                     |

# Deleting A HUD 11708 Record

3. In the view form, select **Delete** command button will open confirm box with following message.

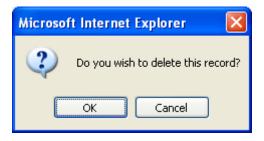

4. Do you wish to delete this record? Select **OK** to confirm your request or Cancel to cancel the delete.

#### Getting To Search/Search Results Page

1. To navigate to **Search Results Page**, select the **Back to Search Results** link on the top right corner of the page.

To perform a new search, select on **Back to Search Page** link.

### **DOCUMENT CUSTODIAL TRANSFER**

Effective October 1, 2002, Ginnie Mae mandated that all Document Custodian Transfer Requests be submitted via Ginnie*NET* on the Web.

The revised options for a Document Custodian Transfer Request are as follows:

#### Complete Document Custodian Transfer Request

An Issuer will select this option to execute a Complete Transfer of its Ginnie Mae portfolio from one document Custodian to another document Custodian. The Issuer is required to submit a pool list. All existing pools/loan packages on Ginnie Mae's system (file) for that Issuer number will be transferred to the new document Custodian identification number. Recertifications for all transferred pools are due 12 months from the effective date of transfer.

#### Partial Document Custodian Transfer Request

An Issuer will select this option to execute a Partial Transfer of pools/loan packages for its Ginnie Mae portfolio from an old document Custodian to the new document Custodian. A pool list must be attached with this request and only the pools identified will be transferred to the new document Custodian identified. All existing document Custodians must be identified for this request with an attached pool list for each existing document Custodian. Recertifications for all transferred pools are due 12 months from the effective date of transfer.

#### Complete Document Custodian Merger Request

An Issuer will select this option to execute a Complete Merger Related Transfer of its Ginnie Mae portfolio when a transfer is within the same Document Custodian Corporate Institution (the Document Custodian Identification Number will change). The Issuer is required to submit a pool list. All existing pools/loan packages on Ginnie Mae's system (file) for that Issuer number will be transferred to the new document Custodian identification number. Ginnie Mae does not require the Recertification of the reassigned (transferred) pools for a merger.

#### Partial Document Custodian Merger Request

An Issuer will select this option to execute a Partial Merger Related Transfer of pools/loan packages of its Ginnie Portfolio when a transfer if within the same Document Custodian Corporate Institution (the Document Custodian Identification Number will change). A pool list must be attached with this request and only the pools identified (on the pool list) will be transferred to the new document Custodian. All existing document Custodians must be identified for this request with an attached pool list for each existing document Custodian. Ginnie Mae does not require the Recertification of the reassigned (transferred) pools for a merger.

# **DOCUMENT CUSTODIAL TRANSFER**

### Search Form Elements

| Field Name                  | Description                                                                                                    |
|-----------------------------|----------------------------------------------------------------------------------------------------|
| New Custodian               | User selects the New Custodian from the List of Available New Custodians.                                                                                                    |
| Transfer Type               | User selects the Transfer Type from the List of Available Transfer Types.                                                                                                    |
| Transfer Date<br>Month/Year | By <b>Default</b> , the Transfer's Date Month and Year are <b>the current month</b><br><b>and the current year</b> . User selects a Month from the list of Available<br>Months and a Year from the list of Available Years. |
| Regulating<br>Authority     | User selects the Regulating Authority from the List of Available Regulating Authorities.                                                                                                    |
| Transfer Status             | User selects the Transfer Status from the List of Available Transfer Statuses.                                                                                                    |

# How To: Search/Add A Transfer/Merger Record

- 1. In the Search Page, enter enough information to identify the record(s) you want to locate. You can select New Custodian, Transfer Type, Transfer Date Month/Year, Regulating Authority, Transfer Status. The more information you enter, the more likely that the resulting query will focus on the Record(s) you want to view.
- 2. Select the **Search** command button to retrieve the record(s) you've identified. When the records have been assembled in the Result Set, Ginnie*NET* will switch the view to **Search Results Page only when the Search returns multiple records. If only one record is returned, Ginnie***NET* **will switch the view to Details Page directly.**
- 3. Select the **New** command button to **add** a **Transfer/Merger** Record. Ginnie*NET* will open the **Data Entry Page.**

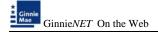

# **RESTRICTIONS:**

- Issuers can Edit Records ONLY when the Transfer Status is "New" or "Updated" or "Rejected" or "Deleted".
- Custodians can Only View Records. For them this page is Read-Only.
- 1. Only the **NEW** Button allows user to choose between a partial and complete transfer/merger.
- 2. User must choose among **Complete Transfer**, **Partial Transfer**, **Complete Merger or Partial Merger**.

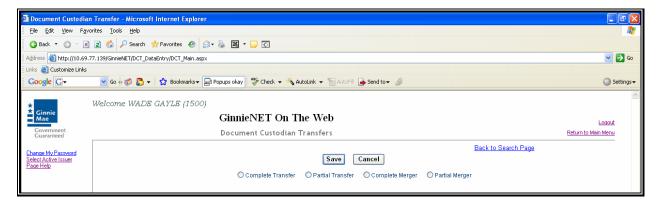

- a. Document Custodian Mergers, could be either a Complete Transfer or a Partial Transfer.
- b. For Complete Document Custodian Transfers or Merger, the Issuer is required to submit a completed pool list.
- c. For Partial Document Custodian Transfer or Merger, the Issuer is required to submit a completed pool list for the previous Custodian(s) and existing Custodian(s).
- d. The Issuer should enter an Effective Date of Transfer as a business day of the month at least three days past the current date and not more than six months past the current date. The Issuer is required to enter this date.
- e. For Partial document Custodian <u>Transfers and Mergers</u>, the pool list will be validated by the Pool Processing Agent. Pools will be transferred based on this list. If there are any discrepancies with pool numbers (pool number not found, pool number does not belong to the Issuer, inactive pool), the pool in question would be rejected in oppose to the entire request being rejected. The rejected pools would be identified on the Ginnie*NET* confirmation, which is currently faxed to Issuer.
- 3. Notification of approval or rejection of the request is sent out by the Ginnie*NET* network to the previous document custodian.

Note: The Issuer is responsible to resubmit the 2 rejected pools (if necessary) as a separate transfer request.

- 4. A **Complete Transfer or Merger** requires each User to fill the **New Custodian**, **Date of Transfer**, **Reg. Authority** and the **Custodians Compensation for Services**. You may use the **Drop Down menus** to fill certain fields on this window. Once that has been added, you are required to list the previous Custodian with the accompanying pools.
- 5. The pools may be imported or key entered directly into the application.
- 6. To activate the pool list for previous/existing Custodian select on the previous/existing Custodian.
- Note: The Issuer is responsible to resubmit the 2 rejected pools (if necessary) as a separate transfer request.
- 9. A Complete Transfer or Merger requires each User to fill the New Custodian, Date of Transfer, Reg. Authority and the Custodians Compensation for Services. You may use the Drop Down menus to fill certain fields on this window. Once that has been added, you are required to list the previous Custodian with the accompanying pools.
- 10. The pools may be imported or key entered directly into the application.
- 11. To activate the pool list for previous/existing Custodian select on the previous/existing Custodian.
- 12. Enter the Pool number and select **Add** button next to the Pool Number window.
- 13. Select on the **Save/Update** button to complete record.

EXAMPLE: 400 pools are requested to be transferred for a Partial Document Custodian Transfer, 2 pools do not belong to the Issuer, the 398 pools are processed and the 2 pools are rejected and identified as rejects on the confirmation.